# PERANGKAT LUNAK PEMINDAI CEL AH KEAMANAN JARINGAN PADA BERBAG AI SISTEM OPERASI

Febriliyan Samopa, Imam Kuswardayan, Firman Fathoni Jurusan Teknik Informatika, Fakultas Teknologi Informasinstitut Teknologi Sepuluh Nopember Kampus ITS, Jl. Raya ITS, Solilo € Surabaya 60111, Telp. 62 31 5939214, Fax. + 62 31 5913804 Email: [iyan@its-sby.edu](mailto:iyan@its-sby.edu), imam@itsby.edu

#### ABSTRAK

Keamanan jaringan merupakan tantangan yang besar dalam pengembangan layanat yang dewasa ini tumbuh demikian cepat. Salah satu bentuk masalah keamanan yang paling menonjol adalah intrusi dari cracker yang memanfaatkan celah lah keamanan yang ada sebagai kompensasi dari layanan yang diberikan oleh sebuah server. Cracker akan rusaha mengakses ports yang sedang digunakan oleh layanan suatu server dan berusaha mengekspoitasi kelemahan port tersebut untuk melakukan Denial of Service (DoS), defacing situs internet, maupun Information Retrieval terhadap data sensitif.

Tugasakhir ini berusaha menyajikan sebuah perangkat lunak yang dapat mencarice tah keamanan yang mungkin timbul pada sebuah komputer yang terhubung ke jaringan. Celah keamanan yang dapat dideteksi oleh perangkat lunak ini antara lain ARP Poisoning, Opento, NetBIOS Null Session, DCOM RPC dan IIS Unicode. Sebagai tambahan, perangkat lunak ini juga dapat memberikan estimasi mengenai sistem operasi apa yang dimiliki oleh komputer tersebut.

Dari hasil uji coba, perangkat lunak ini dapat menjalankan fungsigsinya dengan baik. Namun demikian, terdapat sedikit kekuranga kekurangan antara lain antisipasi terhadap firewall yang belum cukup baik dan penggunaan CPU time yang cukup tinggi.

Kata Kunci : Jaringan, Keamanan, ARP Poisoning, IIS Unicode, DCOM RRO, Session, Fingerprinting, Port Scanning

#### 1. PENDAHULUAN

Dengan perkembangan Internet yang demikianterhadap dataata sensitif. defacing situs internet, maupunformation Retrieval

cepatnya, semakin banyak orang yang menggunakan

layanan berbasiskan internet dalam kehidupan 2. ARP POISONING

mereka seha tiari. Mereka bekerja, berbelanja, dan melakukan kegiatan perbankan secaraline. Setiap komputer yang ada di muka bumi ini dapat saling keliru pada ARP cache sebuah host. ARP Poisoning terkoneksi dan melakukan pertukaran data penting secaraeal-time sehingga dapat menghemat sebuah host ke host lainnya. ARP Poisoning adalah sebuah cara untuk memberikan pemetaan IP dan MAC Address yang ini akan berakibat pada pengalihalu lintas IP dari

waktu dengan cukup signifikan. Namun disamping kemudaharkemudahan dan nterkoneksitas tinggi menganalisa lalu lintas pakeaket data untuk yang ditawarkan internet, sebagian besar orang juganemeriksa pasangan field MAC Address dengan IP mencemaskan aspek keamanannya. Komputer yan**g**\ddress dan membandingkannya dengan database terhubung ke internet berarti telah membuka dirinyayang telah ada. Jika pangan MAC dan IP Address untuk diakses oleh siapapun, bahkan oleh pihak tersebut tidak terdapat dalam database, maka dapat pihak yang tidak bertanggung jawab, nga biasa dikenal dengan istilalcracker Keamanan jaringan Poisoning telah dilakukan pada IP Address tersebut. merupakan tantangan yang besar dalam ARP Poisoning dapat dideteksi dengan cara dipastikan bahwa sebuah usaha percobaan ARP

pengembangan layanan Internet.

Salah satu bentuk masalah keamanan yang paling menonjol adalah intrusi dari cracker yang memanfaatkan celatelah keamanan yang da sebagai kompensasi dari layanan yang diberikan oleh sebuahserver. Cracker akan berusaha mengakses ports yang sedang digunakan oleh layanan suatu server dan berusaha mengekspoitasi kelemahan tersebut untuk melakukaDenial of Service (DoS),

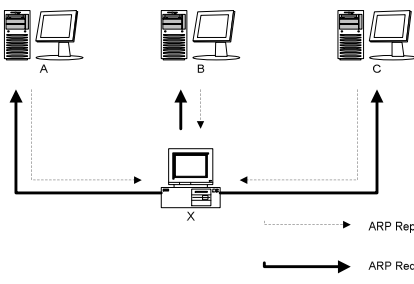

Gambar 1. ARP Detection

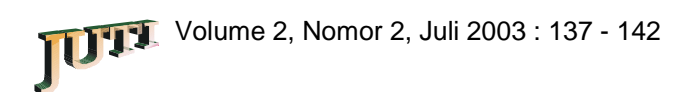

#### **3. PORT SCANNING**

Port Scanning adalah salah satu teknik yang paling populer untuk mengetahui dan memetakan layanan yang tersedia pada port tertentu dengan memanfaatkan karakteristik transisi state dalam koneksi TCP seperti yang dapat dilihat pada Gambar

2. a. Open Scan

Port terbuka:  $client \rightarrow SYN$  $server \rightarrow SYN|ACK$ client  $\rightarrow$  ACK Port tertutup: client  $\rightarrow$  SYN server  $\rightarrow$  RST|ACK client  $\rightarrow$  RST

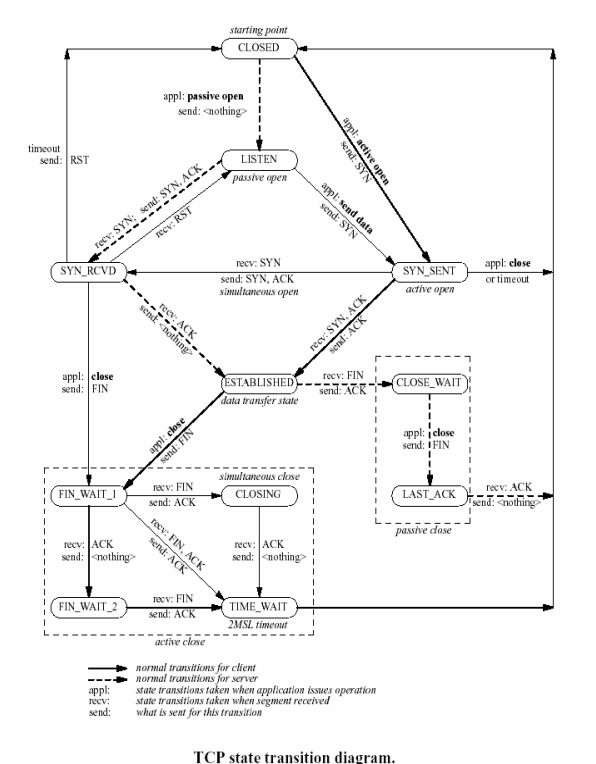

## **Gambar 2. TCP state diagram**

b. Syn Scan

Port terbuka: client  $\rightarrow$  SYN  $server \rightarrow SYN|ACK$ client  $\rightarrow$  RST Port tertutup:  $client \rightarrow SYN$ server  $\rightarrow$  RST|ACK c. Syn|Ack Scan

- Port terbuka:  $client \rightarrow SYN|ACK$ server  $\rightarrow$  RST Port tertutup: client  $\rightarrow$  SYN|ACK server  $\rightarrow$  --
- d. Fin Scan

Port terbuka: client  $\rightarrow$  FIN server  $\rightarrow$  --Port tertutup: client  $\rightarrow$  FIN server  $\rightarrow$  RST e. Ack Scan Port terbuka: client  $\rightarrow$  ACK server  $\rightarrow$  RST (TTL = < 64) Port tertutup: client  $\rightarrow$  ACK  $s$ erver  $\rightarrow$  RST|ACK WINDOW (non-zero) f. Null Scan Port terbuka: client  $\rightarrow$  NULL (no flags) server  $\rightarrow$  --Port tertutup: client  $\rightarrow$  NULL server  $\rightarrow$  RST g. XMAS Scan Port terbuka: client  $\rightarrow$  XMAS (all flags) server  $\rightarrow$  --Port tertutup: client  $\rightarrow$  XMAS (all flags) server  $\rightarrow$  RST h. UDP Port Unreachable Scan Port terbuka: client  $\rightarrow$  udp packet server  $\rightarrow$  --Port tertutup: client  $\rightarrow$  udp packet server  $\rightarrow$  ICMP Port Unreachable

#### **4. NETBIOS NULL SESSION ENUMERATION**

NetBIOS Enumeration adalah teknik yang digunakan untuk menjelajahi file-sharing service NetBIOS yang ditawarkan oleh sistem target. Teknik ini mengimplementasikan pendekatan langkah demi langkah untuk mengumpulkan informasi dan berusaha untuk mendapatkan akses file tingkat sistem meskipun hanya sebagai client lokal biasa.

Sebuah status query UDP dikirimkan ke target, yang umumnya akan dibalas dengan data berupa nama komputer NetBIOS dari target tersebut. Data ini yang akan digunakan untuk melakukan sebuah sesi. Balasan tersebut juga mangandung sejumlah informasi lain seperti workgroup dan nama account yang tengah aktif pada sistem. Agar dapat menerima data balasan ini, hak akses root atau administrator harus diperoleh karena data balasan tersebut akan dikirim ke port UDP 137, meskipun query awal dikirimkan dari port yang berbeda.

Setelah itu koneksi TCP dilakukan ke port NetBIOS 139, dan meminta sebuah sesi dengan menggunakan nama komputer yang telah kita terima sebelumnya. Berbagai cara untuk menebak nama

komputer dapat dilakukan, jika proses quer**yaj**a nama file hanya sebesar 20h. Namun demikian, untuk mendapatkan informasi yang diinginkan. Jika karena API ini memeriksa file lokal terlebih dahulu, percobaan untuk melakukan sebuah sesi ini gagaldan kita pun tidaldapat membuat sebuah file yang maka dapat dikatakan bahwa host mampu bertaha**p**anjangnya 20h, maka API ini tidak dapat digunakan terhadap serangan NetBIOS meskipun port 139 berhasil dicapai. mengeksploitasi. Namun kita dapat menggunakan fungsi LPC dengan membuat paket

Jika sesi NetBIOS dapat dilakukan pada port sendiri, yang nantinya akan menghasilkan sebuah TCP 139, maka dengan ini target dinyatakan rawan remote stack overflow.

(vulnerable). Informasi diperoleh melalui kelemahan kelemahan sistem yang ada pada tahap ini, karenparameter ke server, server akan menerjemahkannya pada tiap titik selanjutnya query dapat saja diblokir Setelah komputer lilen mengirimkan bentuk

oleh konfigurasi keamanan sistem target. Mayoritas•\\servername\$\1234561111111111111111111 server berbasis Microsoft dan Unix SAMBA akan menghasilkan nama komputer dan daftar share*r*nengambil servername terlebih dahulu. Namun namun tidak mengijinkan fileharing yang sesungguhnya tanpa username/password yang sah. mengalokasikan stack sebesar 20h, dimana 20h 1111111.doc". Kemudian server akan Windows tidak memeriksa panjang parameter, hanya adalah panjang maksimum sebuah NetBIOS name.

#### 5. DCOM RPC

Terdapat bug pada bagian RPC yang menangani

pertukaran data melaluTCP/IP. Bug yang terjadi 6. IIS UNICODE karena penanganan yang salah atas data yang invalid Bug dalam IIS Unicode extensions adalah proses ini terdapat pada RPC antarmuka Distributed decoding karakter Unicode yang dilakukan setelah Component Object Model (DCOM), yang melakukan proses pattchecking. Secara default, IIS memeriksa proses listening pada port RPC. Antarmuka ini URL yang diminta dan mencari substring\.•,. menangani permintaan aktivasi obyek DCOM dikirim oleh komputer klien kepada server, sebagai berupaya untuk mengakses direktori diatas direktori contoh yaitu pada permintaan path Universal Naming Convention (UNC). Penyerang yang dapat memperbolehkan akses semacam ninaimun dengan mengeksploitasi kelemahan ini akan memiliki aksesmengganti karakter f/"atalu ɗengan nilai Unicode penuh untuk menjalankan ko**kle**de pada sistem nya, proses pa<del>t</del>bhecking IIS dapat terkecoh dan yang terkena, etmasuk melakukan proses instalasi akses dapat dilakukan. program, manipulasi data, bahkan membuat sebuah didalamnya. Jika ditemukan, berarti seseorang webaccess. Biasanya, IIS tidak Sebagai contoh:

account baru yang memiliki hak akses penuh. Interface yang dimaksud diatas adalah seperti m.\_

dibawah ini:

HRESULT CoGetInstanceFromFile( COSERVERINFO \* pServerInfo, CLSID \* pclsid, IUnknown \* punkOuter, DWORD dwClsCtx, DWORD grfMode, OLECHAR \* szName, ULONG cmq, MULTI\_QI \* rgmqResults

); Parameter keenam, yaitu szName, menurut dengan menggunakan IPersistFile::LoadNilai

parameter ini tidak boleh berisi NULL. Parameter ini yang dapat menyebabkan kondisi buffer overflow. Sebagai contoh:

NULL,0,

CLSCTX\_REMOTE\_SERVER,STGM\_READ WRITE,L"C:\\1234561111111111111111111111111 .doc",1,&qi);

[http://www.aurora.com](http://www.aurora.com/)/../../../../../winnt/repair/sa

Hal inilah yang memicu terjadinya buffer overflow.

Script diatas sangat mudah untuk dimengerti: web server diminta untuk mencari file dalam direktori •../../../../../winnt/repair/sam... Substring •../, memerintahkan web server untuk naik satu direktori, sehingga lima kali •../, secara berurutan akan membuat web server untuk mencari file •winnt/repair/sam.\_, dalam document root. Banyaknya jumlah •../, tidak menjadi masalah selama direktori root dapat dicapai.

#### 7. ACTIVE FINGERPRINTIN G

MSDN adalah nama file yang akan diinisialisasi untuk mengenali sistem operasi pada sebuah host hr = CoGetInstanceFromFile(pServerInfo, tertentu pula. Dari karakteristik masingasing Active OS Fingerprinting adalah sebuah metode dengan cara •memancing, host target untuk pakepaketnya sesuai dengan keinginan kita. Serangkaian paket tertentu dikirimkan ke host target untuk mendapatkan respon yang respon inilah, jenis sistem operasi dapat diprediksikan.

> Setiap sistem operasi memberikan respon yang berbeda. Namun tidak setiap sistem operasi yang

Jika nama file terlalu panjang, sistem akan sama akan memberikan respon yang sama pula. Oleh menghasilkan buffer overflow lokal, karena fungsi karena itu fingerprinting memuat serangkaian GetPathForServer RPCSS hanya mengalokasikamengujian untuk mencocokkan respon dengan

database yang dimiliki untuk mendapatkan probabilitas keakuratan terbesar.

Pengujian dilakukan dengan mengirimkan sembilan (9) paket pengujian yang berbeda, seperti yang tercantum pada tabel 1.

#### **Tabel 1. Pengujian Fingerprinting**

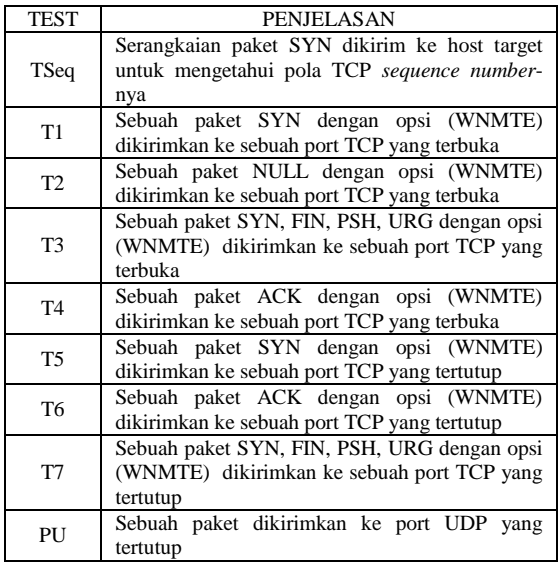

Dari masing-masing pengujian, ada beberapa metriks yang akan dianalisa, seperti dijelaskan dalam tabel 2:

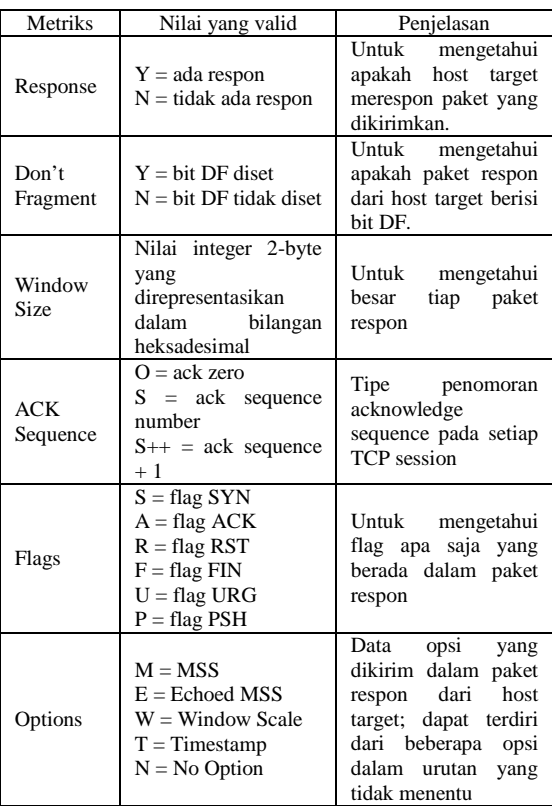

## **8. UJI COBA**

- a. Hasil Uji Coba Kebenaran
	- Modul OS Fingerprinting

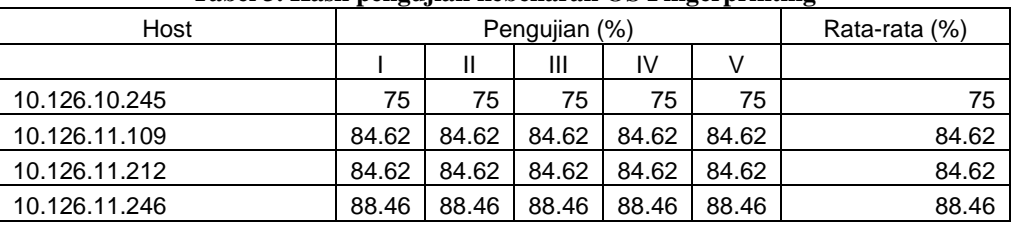

#### **Tabel 3. Hasil pengujian kebenaran OS Fingerprinting**

• Modul Port Scanning

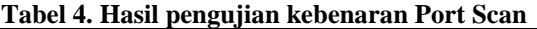

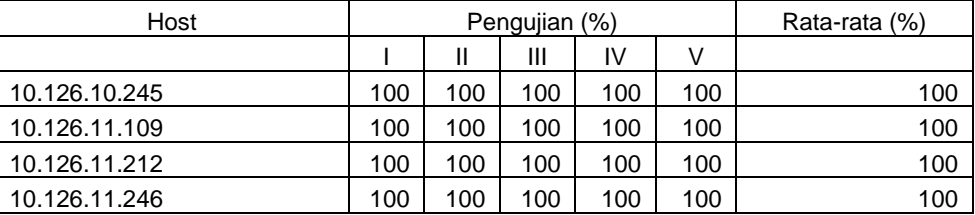

## **Tabel 2. Metriks Fingerprinting**

## b. Hasil Uji Coba Kecepatan

|                    | Jumlah |                     |                          |
|--------------------|--------|---------------------|--------------------------|
| Modul              | Host   | Ratarata<br>(detik) | Ratarata/host<br>(detik) |
| <b>IIS Unicode</b> | 39     | 1.994               | 0.051118                 |
| Port Scan          | 12     | 154.481             | 12.87343                 |
| <b>NetBIOS</b>     | 26     | 38.806              | 1.492546                 |
| <b>DCOM RPC</b>    | 39     | 7.130               | 0.182815                 |
| Fingerprint        | 26     | 15.412              | 0.592785                 |

Tabel 5. Hasil pengujian kecepatan modul

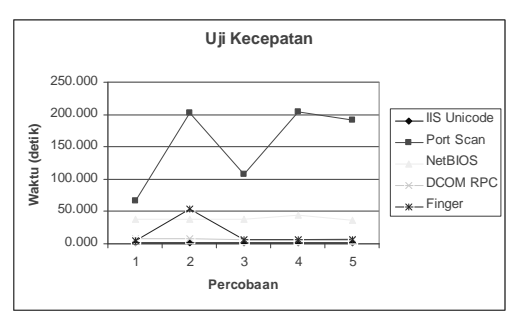

Gambar 3. Grafik pengujian kecepatan modul

c. Hasil Uji Coba Kehandalan

Tabel 6. Kecepatan hasil pengujian kehandan

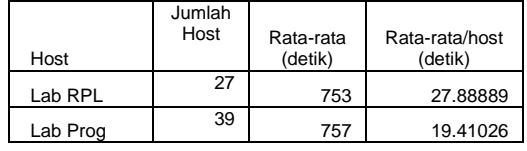

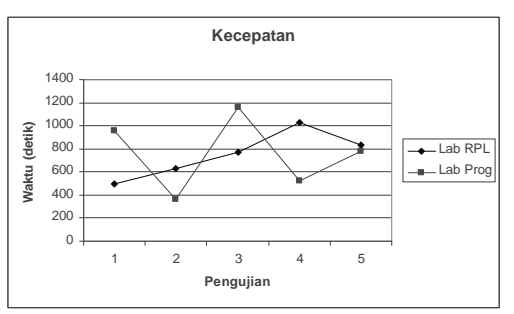

Gambar 4. Grafik kecepatan pengujian kehandalan

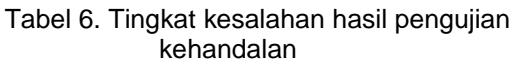

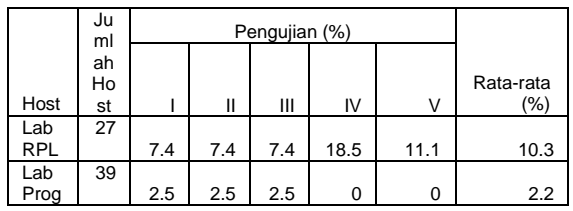

## d. Analisa Hasil Uji Coba

Dari hasil uji coba diatas dapat diketahui bahwa semakin besar jumlah host tidak berarti semakin menurunkan kecepatan emindaian. Faktor yang paling mempengaruhi kecepatan pemindaian adalah topologi dan kondisi lalu lintas jaringan. Semakin jauh jarak antara domain perangkat lunak dengan domain komputer target, maka kecepatan dan tingkat akurasi akan semakin menurun. Kemand diperoleh juga data bahwa kinerja perangkat lunak menjadi lebih baik jika host yang akan dipindai tidak terlalu besar. Jumlah yang disarankan adalah satu hingga sepuluh target.

Komputer yang memiliki firewall juga mempengaruhi kecepatan dan reliabilite mindaian, karena firewall cenderung untuk tidak merespon terhadap percobaan pemindaian sehingga perangkat lunak terus berusaha menunggu respon sampai batas waktu tertentu. Hal ini yang menyebabkan akurasi data dan kecepatan pemindaian menurun.

## 9. KESIMPULAN DAN SARAN

Berdasarkan pada perancangan dan pembuatan sistem terhadap permasalahan yang diangkat, maka dapat diambil kempulan sebagai berikut:

- 1). Perangkat lunak dapat melakukan fungsinya dengan baik.
- 2). Kecepatan pemindaian relatif cepat jika memperoleh repon dengan baik dari komputer target, namun akan menurun drastis jika perangkat lunak tidak memperoleh respon yang umumnya disebabkan oleh kondisi lalu lintas jaringan yang padat, maupun komputer yang dilindungi oleh firewall.
- 3). Perangkat lunak memiliki ki ria yang lebih baik jika digunakan untuk memindai tidak lebih dari sepuluh komputer.
- 4). CPU load tinggi menyebabkan menurunnya efektifitas perangkat lunak.

Berikut ini adalah saran untuk kemungkinan pengembangan lebih lanjut dari hasil perancangan

- dan pembatan aplikasi sistem dalam tugas akhir ini:<br>1). Mengoptimasi kode program untuk 1). Mengoptimasi kode program untuk meminimalkan penggunaan CPU time
- 2). Menggunakan metode yang lebih baik pada pencocokan OS fingerprint
- 3). Mengoptimasi kinerja multihreading.
- 4). Menyediakan fasilitas laporan hasil pemainah ke format yang dapat dicetak seperti HTML, DOC, ataupun JPG.

10. DAFTAR PUSTAKA

1. San Bergmans, My TCP/IP Projects,, [http://www.xs4all.n](http://www.xs4all.nl)l\_sbp[\](http://www.xs4all.nl)projectstcpip\t cpip.htm. 2003.

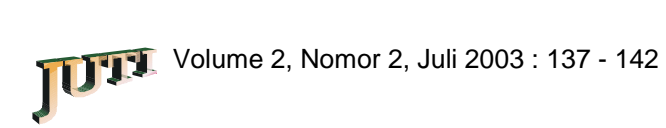

- 2. Ryan Spangler, •Analysis of Remote Active Operating System Fingerpringin Tools, osdetection.pdf. 2003.
- 3. Gary R. Wright & W. Richard. Stevens, •TCP/IP Illustrated, Volume 2: The Implementation,. AddisonWesley. 1995.
- 4. Fyodor Yarochkin,•Remote OS detection via TCP/IP Stack FingerPrinting, [http://www.insecure.org/nmap/](http://www.insecure.org/nmap/nmap-)hapfingerprinting-article.txt. 2002.